### Sends to Data Extensions with Profile Attributes [1]

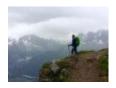

August 1, 2019 by jennifer.mortensen [2]

NOTE This task requires the assistance of your eComm Specialist [3].

Personalization is a great way to engage your constituents, but how can you ensure your Marketing Cloud profile attributes populate correctly when sending to a data extension?

### What is a profile attribute?

A profile attribute is also commonly referred to as a data tag or a personalization string, such as first name, last name, email address, or even preferred phone number. Marketing Cloud users can select available profile attributes by clicking the silhouette icon in content builder and choosing their desired data tag from the drop down menu. Additional tags can be requested through your eComm specialist [4].

## Follow these steps to ensure that your profile attributes populate correctly in sends to data extensions.

1. When creating your audience report in Salesforce, ensure that the columns that contain your desired data are included in the report. For example, we normally include contact ID, first name, last name, and email address when creating reports for data extension sends, but in this case, you'll want to add the additional data fields you desire as well (such as city or state, for example). When you are finished adding columns, save your report.

|   | Contact ID      | SYS Email                 | Home Address State | Home Address Country |
|---|-----------------|---------------------------|--------------------|----------------------|
| 1 | 003f400000mJOmL | jennifer.mortensen@cu.edu | со                 | USA                  |

2. Next, create your data extension. Note: if you already have a data extension created that does not contain the columns you desire for the send, you'll need to create a new one. Overwriting an old data extension will not populate the desired data fields. You can learn more about creating a data extension in this article [5].

## 1 Records

# DATE LAST IMPORTED Thursday, August 01, 2019 10:10 AM by Jennifer Mortensen

| Fields                |              |        |             |          |  |  |  |
|-----------------------|--------------|--------|-------------|----------|--|--|--|
| lame                  | Data Type    | Length | Primary Key | Nullable |  |  |  |
| Contact ID            | Text         | 255    | <b>√</b>    |          |  |  |  |
| SYS Email             | EmailAddress | 100    | 0           | ✓        |  |  |  |
| Preferred Phone       | Text         | 255    |             | ✓        |  |  |  |
| Home Address Street 1 | Text         | 255    |             | ✓        |  |  |  |
| Home Address Street 2 | Text         | 255    | 0           | <b>√</b> |  |  |  |
| Home Address Street 3 | Text         | 255    |             | <b>√</b> |  |  |  |
| Home Address City     | Text         | 255    |             | <b>√</b> |  |  |  |
| Home Address State    | Text         | 255    |             | ✓        |  |  |  |
| Home Address Zip      | Text         | 255    | 0           | <b>√</b> |  |  |  |
| Home Address Country  | Text         | 255    |             | ✓        |  |  |  |

- 3. Import your data extension.
- 4. Ensure that the profile attributes you've built into your data extension are correctly mapped from the silhouette drop down menu in Marketing Cloud. The names must be an exact match in order for the data to populate correctly.

Email Address: %%emailaddr%%

Preferred Phone: %%Preferred Phone%%

Street Address: %%Home Address Street 1%%, %%Home Address

Street 2%%, %%Home Address Street 3%%

City: %%Home Address City%%

State or Province: %%Home Address State%%
Zip or Postal Code: %%Home Address Zip%%

Country: %%Home Address Country%%

5. It's a good idea to do a few test sends to ensure that your data is populating as expected

before completing the send to your intended audience.

### **Related Content**

How can I add first name and last name data to my Marketing Cloud email? [6]

data tags [7], profile attributes [8], personalization [9], data extension [10]

### **Display Title:**

Sends to Data Extensions with Profile Attributes

### Send email when Published:

Yes

Source URL:https://www.cu.edu/blog/ecomm-wiki/sends-data-extensions-profile-attributes

#### Links

[1] https://www.cu.edu/blog/ecomm-wiki/sends-data-extensions-profile-attributes

[2] https://www.cu.edu/blog/ecomm-wiki/author/13789 [3] https://www.cu.edu/ecomm/strategy/leadership

[4] https://www.cu.edu/ecomm/submit-help-ticket [5] https://www.cu.edu/blog/ecomm-wiki/marketing-cloud-data-extension [6] https://www.cu.edu/blog/ecomm-wiki/personalizing-your-email

[7] https://www.cu.edu/blog/ecomm-wiki/tag/data-tags [8] https://www.cu.edu/blog/ecomm-wiki/tag/profile-attributes [9] https://www.cu.edu/blog/ecomm-wiki/tag/personalization [10]

https://www.cu.edu/blog/ecomm-wiki/tag/data-extension